# **CO** GESTRA

Überwachungslogik

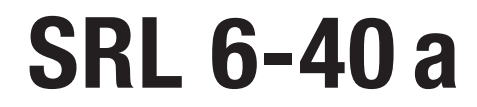

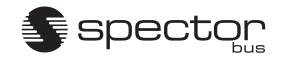

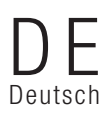

Original-Betriebsanleitung 808761-07

# **Inhalt**

# **Wichtige Hinweise**

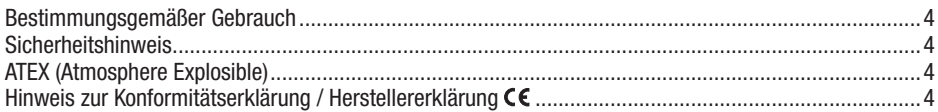

Seite

# Erläuterungen

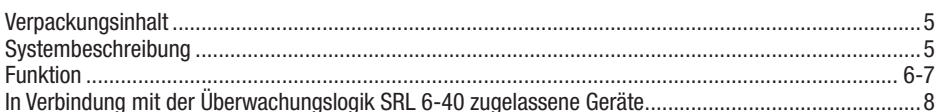

# **Technische Daten**

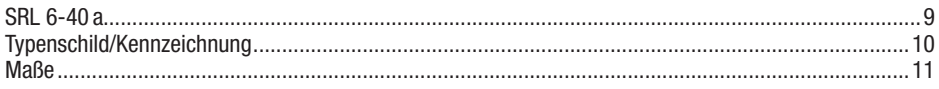

# Einbau

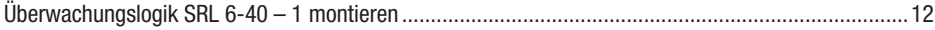

# **Elektrischer Anschluss**

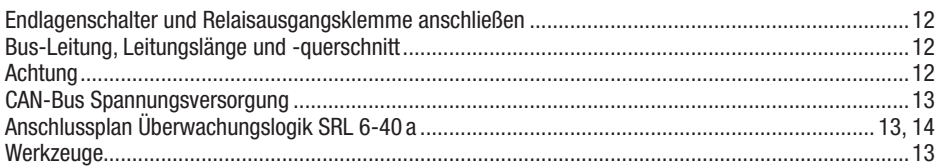

# Einstellung Steuergeräte

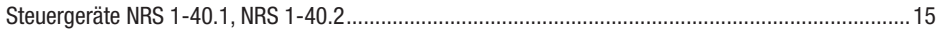

# Grundeinstellung

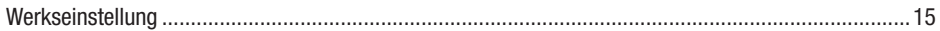

# **Inhalt** Fortsetzung

# **Start, Betrieb, Alarm und Test**

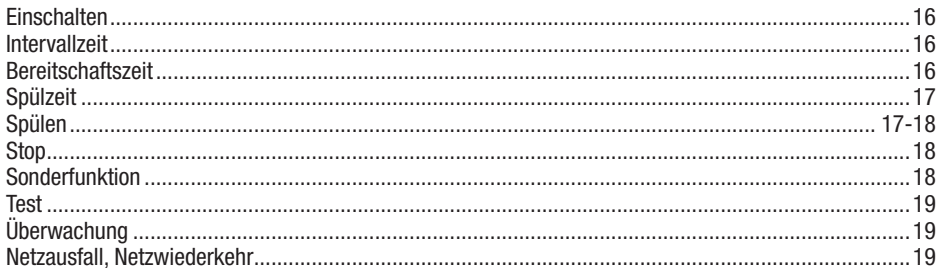

# **Einstellungen**

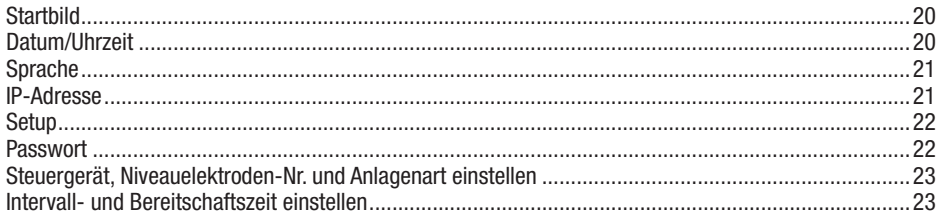

# Meldungen

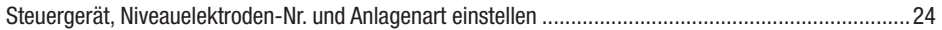

# Außerbetriebnahme, Entsorgung

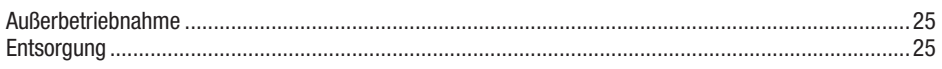

# Anhang

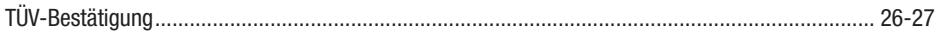

Seite

# Wichtige Hinweise

#### Bestimmungsgemäßer Gebrauch

Die Überwachungslogik SRL 6-40 darf nur eingesetzt werden in Verbindung mit außenliegenden Wasserstandbegrenzern für Niedrigwasser (NW) oder Hochwasserstandsicherungen (HW) zum Überwachen des getrennten Durchspülens der Verbindungsleitungen zum Messgefäß.

#### Sicherheitshinweis

Das Gerät darf nur von geeigneten und unterwiesenen Personen montiert und in Betrieb genommen werden. Wartungs- und Umrüstarbeiten dürfen nur von beauftragten Beschäftigten vorgenommen werden, die eine spezielle Unterweisung erhalten haben.

#### ATEX (Atmosphere Explosible)

Das Gerät darf entsprechend der europäischen Richtlinie 2014/34/EU nicht in explosionsgefährdeten Bereichen eingesetzt werden.

# Hinweis zur Konformitätserklärung / Herstellererklärung

Einzelheiten zur Konformität des Gerätes nach europäischen Richtlinien entnehmen Sie bitte unserer Konformitätserklärung oder unserer Herstellererklärung.

Die gültige Konformitätserklärung / Herstellererklärung ist im Internet unter www.gestra.de > Dokumente verfügbar oder kann bei uns angefordert werden.

# Erläuterungen

# Verpackungsinhalt

# SRL 6-40 a

1 Überwachungslogik im Feldgehäuse für Wandmontage

1 Betriebsanleitung

# Systembeschreibung

Bei Einbau von Niveauelektroden NW / HW in außenliegenden Messgefäßen ist eine Überwachung des periodischen Durchspülens der Verbindungsleitungen zwingend erforderlich. Je Messgefäß ist eine Überwachungslogik erforderlich.

Zum Durchspülen werden die Verbindungsleitungen einzeln nacheinander abgesperrt und wieder geöffnet und das Messgefäß entwässert.

Die Überwachungslogik SRL 6-40 überwacht die Einhaltung der festgelegten Zeiten und die Reihenfolge der Ventilbedienungen und damit es nicht zu Abschaltungen während des Spülens kommt, ignoriert das zugeordnete Steuergerät die entsprechenden Niveaumeldungen der Niveauelektrode NW.

Die Überwachungslogik SRL 6-40 ist mit dem Kompaktgerät XV200 der Fa. Mikro innovation realisiert. Es besteht aus einem Touchdisplay mit integrierter SPS (Embedded HMI-PLC). Das auf Windows CE basierende Gerät integriert 32 MB RAM, Flash für Daten-/Programmspeicher und eine wartungsfreie batteriegepufferte Echtzeituhr. Zusammen mit dem WAGO I/O-System 750 bildet es die Überwachungslogik SRL 6-40.

Der Aufbau entspricht der EN 50156 und der Datenaustausch erfolgt über den CAN-Bus unter Anwendung des Protokolls CANopen.

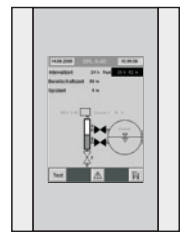

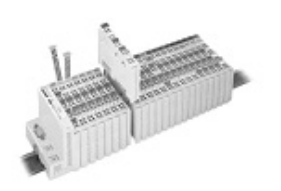

# Erläuterungen Fortsetzung

# Funktion

Die Figur 1 zeigt ein Wasserstandbegrenzer-System mit einer Niveauelektrode im Kessel und der zweiten Elektrode in einem außenliegenden Messgefäß. Möglich ist aber auch die Kombination 2 x Niveauelektrode NRG 1X-4X außenliegend, 2 x Überwachungslogik SRL 6-40, 1 x Niveauschalter NRS 1-40.1, NRS 1-40.2.

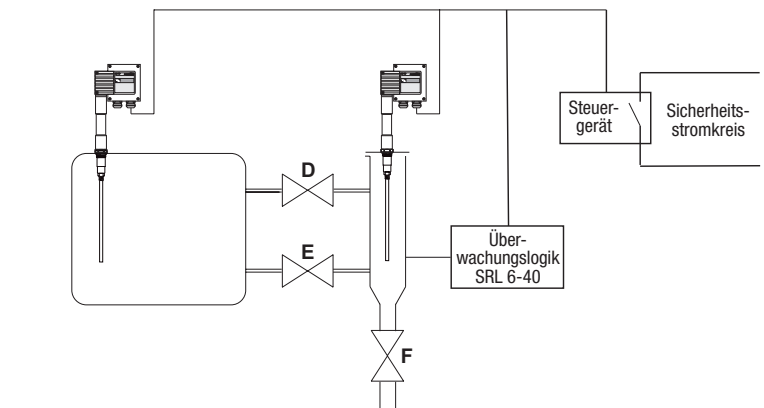

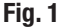

Die Überwachungslogik und das Steuergerät überwachen die folgenden Zeiten:

Intervallzeit: Dies ist der Zeitintervall, in der ie nach Betriebsart (24 h/72 h Betrieb) die Verbindungsleitungen durchgespült werden müssen.

Bereitschaftszeit: In dieser Zeit muss der Spülvorgang eingeleitet werden. Die Bereitschaftszeit wird nach Ablauf der Intervallzeit gestartet.

Spülzeit: In dieser Zeit muss durch die Betätigung der Ventile der Spülvorgang durchgeführt werden. Das Betätigen der Ventile wird durch Abfrage der Endlagenschalter gemeldet, ebenso das Austauchen der Niveauelektrode NW. Bleibt eine Meldung innerhalb der Spülzeit aus, wird der Sicherheitsstromkreis geöffnet. Da ein Wasserstandsbegrenzer maximal 5 Minuten lang überbrückt werden darf, ist die Überwachung der Spülzeit eine sicherheitsrelevante Funktion.

# Überwachungslogik SRL 6-40

Die Überwachungslogik SRL 6-40 sendet zyklisch 1/sek. das Telegramm: "Lebensmeldung SRL 6-40" an das Steuergerät NRS 1-40.1, NRS 1-40.2. Die Überwachungslogik erzeugt die Zeitbasis für die Spül-Intervallzeiten und überwacht die Einhaltung der Spül-Intervalle. Nach Ablauf der Intervallzeit wird die Bereitschaftszeit gestartet und die Intervallzeit auf den Anfangswert gesetzt. Innerhalb der Bereitschaftszeit muss der Spülvorgang gestartet werden.

Bei Überschreitung der Bereitschaftszeit sendet die Überwachungslogik das Kommando "Sicherheitsstromkreis öffnen" und "Begrenzersignal der NW Niveauelektrode 1 (2) auswerten" an das Steuergerät. Ein Start des Spülvorgang wird erkannt wenn das Ventil D oder E den Endlagenschalter AUF verlässt. Bei Beginn des Spülvorgangs wird ein Telegramm: "Begrenzersignal der NW Niveauelektrode 1 (2) ignorieren" und am Ende ein Telegramm: "Begrenzersignal der NW Niveauelektrode 1 (2) auswerten" an das Steuergerät gesendet.

# Erläuterungen Fortsetzung

### Funktion Fortsetzung

Wird die Spülzeit (5 min.) überschritten sendet die Überwachungslogik das Kommando "Sicherheitsstromkreis öffnen" und "Begrenzersignal der NW Niveauelektrode 1 (2) auswerten" an das Steuergerät. Das Kommando wird erst wieder zurückgenommen wenn der Spülvorgang erfolgreich abgeschlossen wurde.

Bei Überwachung einer außen liegenden Hochwasserstandsicherung werden die Signale der HW Niveauelektrode nicht ausgewertet.

Das Einleiten eines Spülvorganges außerhalb der Bereitschaftszeit führt zum Zurücksetzen der Intervallzeit. Die Intervallzeit ist werksseitig eingestellt ( 24h bzw. 72h ) und auf einer CF-Card gespeichert. Das gleiche gilt für die Bereitschafts- und die Spülzeit.

Diese Einstellungen werden am Display der Überwachungslogik angezeigt.

Über ein entsprechendes Menü an der Überwachungslogik ist es möglich das Steuergerät auszuwählen mit dem die Überwachungslogik kommunizieren und welche Niveauelektrode überwacht werden soll. Folgende Festlegungen müssen eingehalten werden:

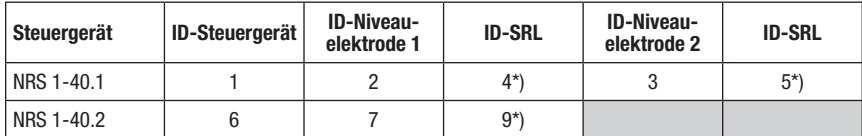

\*) Die Node-ID wird der SRL durch die Auswahl des Steuergerätes (siehe Seite 23) automatisch per Software zugewiesen.

# Steuergeräte NRS 1-40.1, NRS 1-40.2

In Verbindung mit der Überwachungslogik verarbeiten die Steuergeräte zusätzlich folgende Telegramme:

■ "Sicherheitsstromkreis öffnen"

■ "Meldung der NW Niveauelektrode 1 (2) ignorieren"

Für einen Zeitraum von maximal 5 Minuten wertet das Steuergerät die Information einer Niveauelektrode nicht aus. Wird nicht nach 5 Minuten das Telegramm "Meldung der NW Niveauelektrode 1 (2) auswerten" empfangen, öffnet das Steuergerät den Sicherheitsstromkreis. Die Meldungen der jeweils anderen Elektrode bleiben gültig und führen bei Niedrigwasser zur Unterbrechung des Sicherheitsstromkreises. Falls an beiden Elektroden gleichzeitig gespült wird, unterbricht das Steuergerät ebenfalls den Sicherheitsstromkreis.

■ "Meldung der NW Niveauelektrode 1 (2) auswerten"

Die Information der Niveauelektrode wird wieder normal ausgewertet. Die Überwachungslogik sendet dieses Telegramm nach Beendigung des Spülvorgangs.

■ "Lebensmeldung SRL 6-40, Niveauelektrode 1(2)"

Falls eine oder zwei Überwachungslogiken im System enthalten sind, erwartet das Steuergerät die Lebensmeldungen der Überwachungslogiken im Sekundenabstand. Bleiben die Meldungen aus, wird der Sicherheitsstromkreis unterbrochen.

Durch die Konfiguration (NRS 1-40.1, NRS 1-40.2) des Steuergerätes während der Inbetriebnahme wird festgelegt, ob eine oder zwei Überwachungslogiken mit dem Steuergerät zusammen arbeiten sollen.

# Erläuterungen Fortsetzung

# In Verbindung mit der Überwachungslogik SRL 6-40 zugelassene Geräte

Wasserstandbegrenzer (Niedrigwasser) bestehend aus Niveauelektrode NRG 1x-4x, Steuergerät NRS 1-40.1 Hochwasserstandsicherung bestehend aus Niveauelektrode NRG 1x-41, Steuergerät NRS 1-40.2

# Technische Daten

# SRL 6-40 a

# **Schnittstelle**

Schnittstelle für CAN-Bus nach ISO 11898, Protokoll CANopen Ethernet (RJ 45) für Remote-Betrieb (optional)

#### **Versorgungsspannung**

24 VDC SELV (safety extra low voltage) + 20% / - 15 %

#### Eingänge

1 Vier-Kanal Digital Eingangsklemme DC 24 V 1 Zwei-Kanal Digital Eingangsklemme DC 24 V für 5 potentialfreie Kontakte von den Endlagenschaltern der Ventile

### **Ausgänge**

1 Zwei-Kanal Relaisausgangsklemme AC 230 V, DC 30 V 2 Schließer, potentialfrei, Schaltstrom max. AC/DC 2A für externe Anzeige Bereitschaftszeit läuft und Abschaltung (Stop)

### Intervallzeit

Werkseitig eingestellt im Bereich von 2 bis 336 Stunden

# Bereitschaftszeit

Werkseitig eingestellt im Bereich von 15 Minuten bis 2 Stunden

#### Spülzeit

Werkseitig eingestellt auf 5 Minuten

#### Baudrate

(Übertragunsggeschwindigkeit) 250 kbit/s (Leitungslänge bis 125 m) werkseitig fest eingestellt. Andere Baudraten auf Anfrage.

### Anzeige- und Bedienelemente

1 Touchdisplay

# Leistungsaufnahme

10 W

Schutzart IP 65 nach EN 60529

# Zulässige Umgebungstemperatur:

 $0 - 50 °C$ 

# Gehäuse

Feldgehäuse für Wandmontage Gehäusematerial: Polycarbonat, Farbe lichtgrau

### Kabeleinführung/Elektrischer Anschluß

M 12 Sensor-Stecker, 5polig, A-codiert,

M 12 Sensor-Buchse, 5polig, A-codiert,

M 12 Sensor-Buchse, 8polig, für den Anschluss der Endlagenschalter

# Gewicht

ca. 2,1 kg

# Technische Daten Fortsetzung

# Typenschild/Kennzeichnung

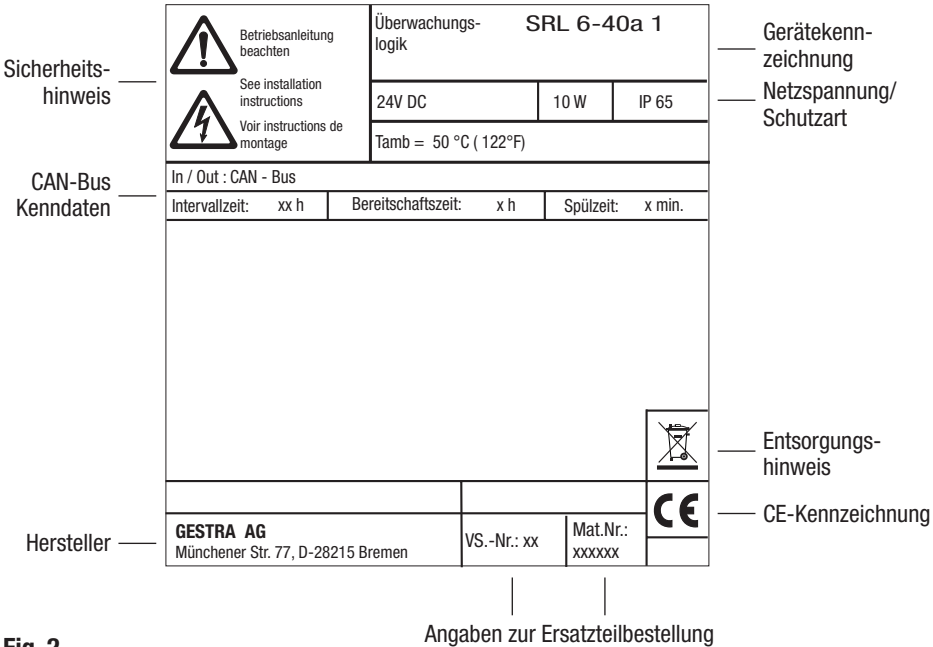

Fig. 2

# Technische Daten Fortsetzung

# Maße

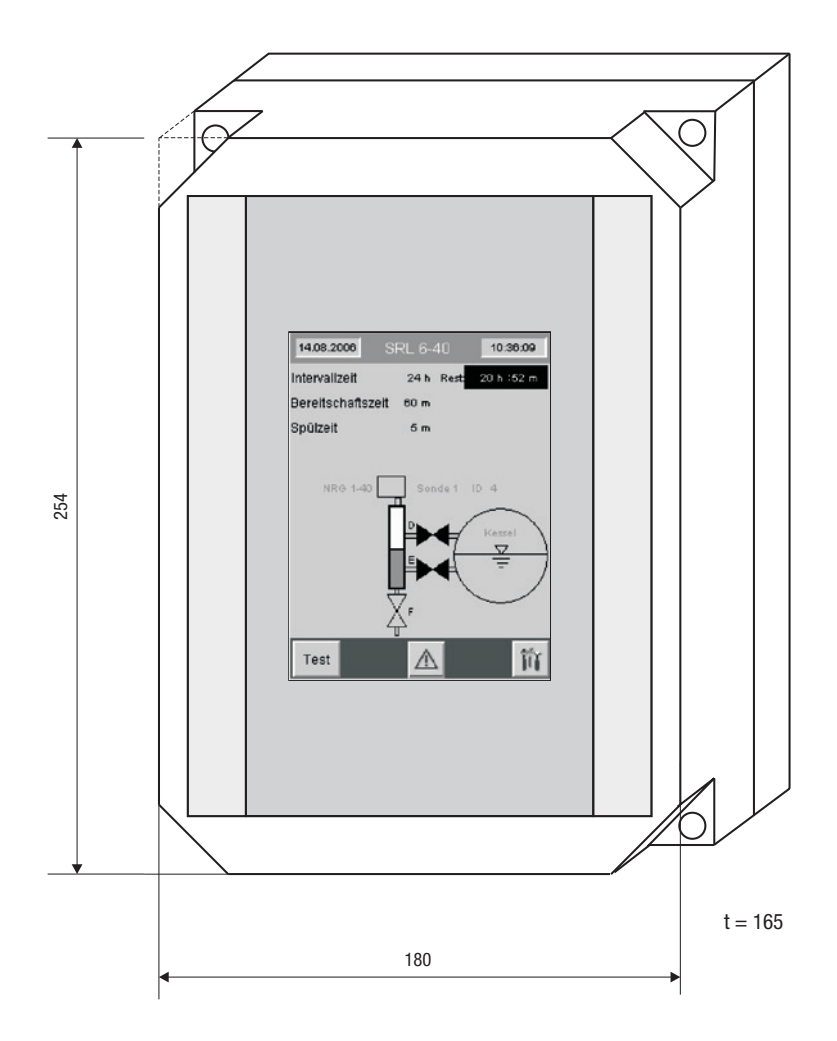

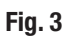

# Überwachungslogik SRL 6-40 – 1 montieren

Das Gehäuse der Überwachungslogik ist für Wandmontage vorgesehen und sollte in der Nähe des außenliegenden Messgefäßes installiert werden. Die vier Befestigungsbohrungen sind nach Abnehmen des Gehäuseoberteils zugänglich. Die Maße der Befestigungsbohrungen sind auf der Gehäuserückseite eingeprägt.

# Elektrischer Anschluss

### Endlagenschalter und Relaisausgangsklemme anschließen

Das Messgefäß ist mit drei Absperrventilen versehen. Die Ventile D und E sind jeweils mit zwei Endlagenschaltern für die "AUF" Stellung (D 1 / E 1) und für die "ZU" Stellung (D 2 / E 2) ausgestattet. Das Ablassventil F ist nur mit einem Endlagenschalter für die "ZU" Stellung ausgerüstet.

Die Endlagenschalter müssen mit potentialfreien Kontakten ausgestattet sein.

Für den Anschluss der Endlagenschalter empfehlen wir ein Steuerkabel z. B. Ölflex 110 H, 7 x 1mm2 und die Installation eines Zwischenverteilers direkt am Messgefäß. Für den Anschluss des Zwischenverteilers an die Überwachungslogik wird ein vorkonfektioniertes Steuerkabel (mit Stecker) mitgeliefert.

An die Relaisausgangsklemme können direkt externe Meldeleuchten für die Anzeige Bereitschaftszeit läuft und Abschaltung (Stop) angeschlossen werden. Benutzen Sie für die Anschlussleitungen die bereits im Gehäuse vorhandene Kabelverschraubung.

### Bus-Leitung, Leitungslänge und -querschnitt

Als Bus-Leitung muss mehradriges, paarig verseiltes, abgeschirmtes Steuerkabel verwendet werden, z. B. UNITRONIC<sup>®</sup> BUS CAN 2 x 2 x .. mm<sup>2</sup>: Li 2YCY 2 x 2 x .. mm<sup>2</sup>.

Vorkonfektionierte Steuerkabel (mit Stecker und Kupplung) sind in verschiedenen Längen als Zubehör erhältlich.

Die Leitungslänge bestimmt die Baudrate (Übertragungsgeschwindigkeit) zwischen den Bus-Endgeräten und die Gesamtstromaufnahme der Messwertgeber den Leitungsquerschnitt. Werksseitig ist eine Baudrate von 250 kbit/s (Leitungslänge bis 125 m) fest eingestellt.

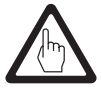

### Achtung

Bei allen Busteilnehmern muss die Baudrate von 250 kbit/s (Leitungslänge bis 125 m) eingestellt sein.

Wird die Überwachungslogik mit einer anderen Baudrate ausgeliefert, muss an allen Busteilnehmern die gleiche Baudrate eingestellt werden.

# Elektrischer Anschluss Fortsetzung

# CAN-Bus Spannungsversorgung

Voraussetzung für den störungsfreien Betrieb eines CAN-Bus Systems ist eine ausreichend dimensionierte Spannungsversorgung.

Bei Einsatz der Überwachungslogik SRL 6-40 muss der CAN-Bus durch ein separates, stabilisiertes Sicherheits-Netzteil (z. B. SITOP Smart 24 V 2.5 A) mit 24 V DC versorgt werden.

Das Sicherheitsnetzteil muss gegenüber berührungsgefährlichen Spannungen eine Trennung aufweisen, die mindestens den Anforderungen für doppelte oder verstärkte Isolierung der DIN EN 50178 oder DIN EN 61010-1 oder DIN EN 60950 entspricht (sichere elektrische Trennung). Das Netzteil muss mit einer Überstrom-Schutzeinrichtung gemäß EN 61010-1/VDE 0411 abgesichert werden.

# An den Steuergeräten (Klemmen 1 und 5) darf dann nicht die CAN-Bus Versorgung angeschlossen werden.

# Anschlussplan Überwachungslogik SRL 6-40 a

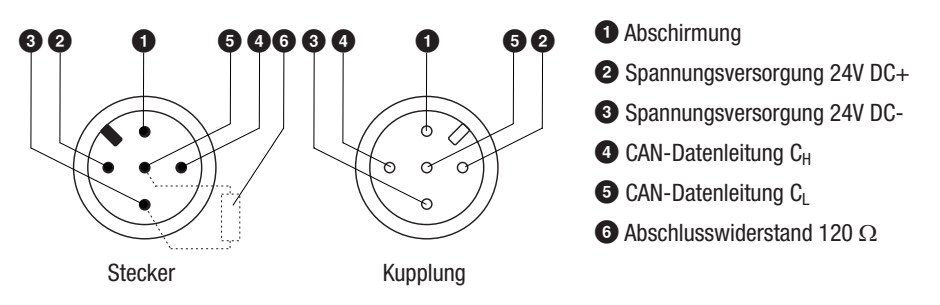

Belegung für den Stecker und die Kupplung der CAN-Bus Leitungen.

# Fig. 4

# Werkzeuge

- Schlitz-Schraubendreher Größe 2.5, vollisoliert nach VDE 0680-1.
- Kreuzschlitz-Schraubendreher Größe 2.

# Elektrischer Anschluss Fortsetzung

# Anschlussplan Überwachungslogik SRL 6-40 a Fortsetzung

# **Schaltbild**

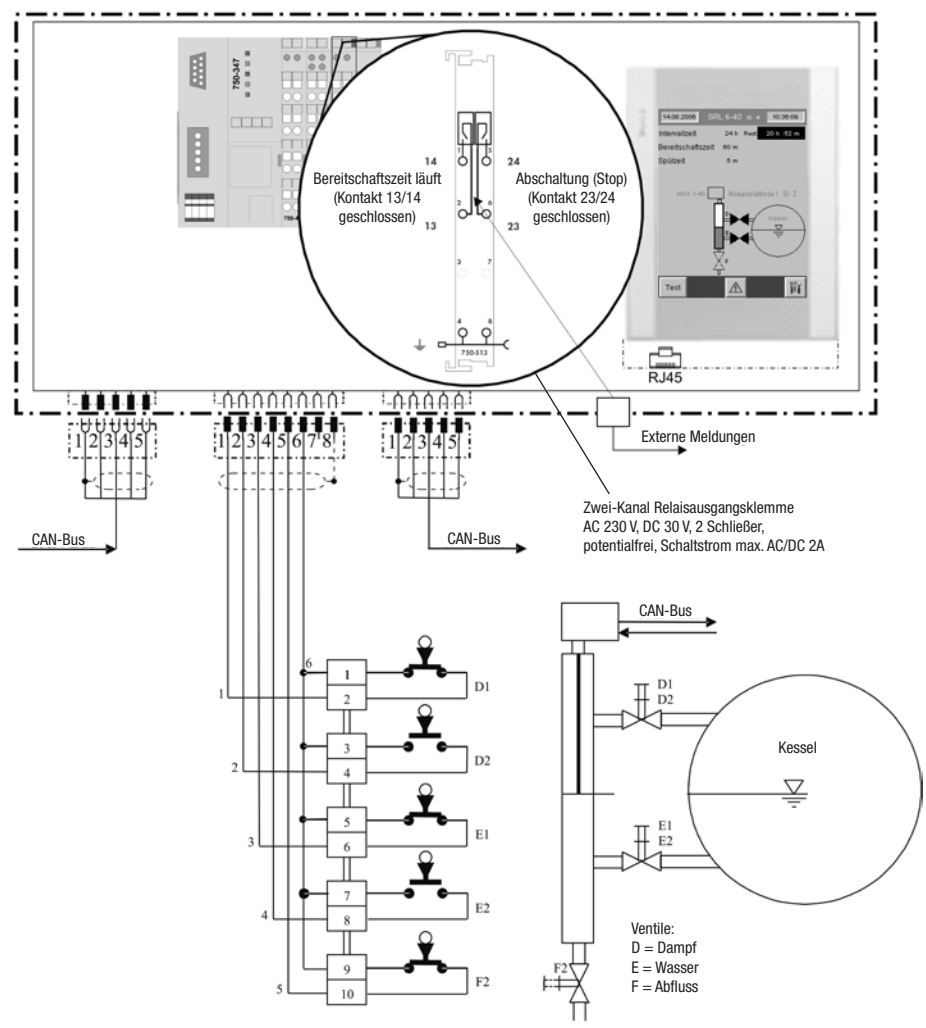

# Fig. 5

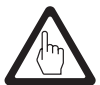

### Achtung

Gezeichnete Schaltstellung der Ventil-Endschalter: Ventile in normaler Betriebsstellung.

# Steuergeräte NRS 1-40.1, NRS 1-40.2

Konfigurieren Sie bitte die Steuergeräte NRS 1-40.1, NRS 1-40.2 entsprechend den folgenden Tabellen.

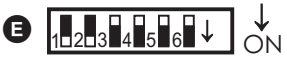

Schaltwippe weiß

# Steuergerät NRS 1-40.1

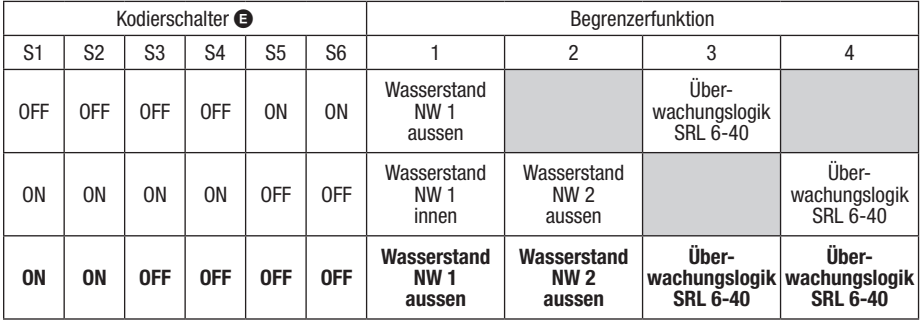

# Steuergerät NRS 1-40.2

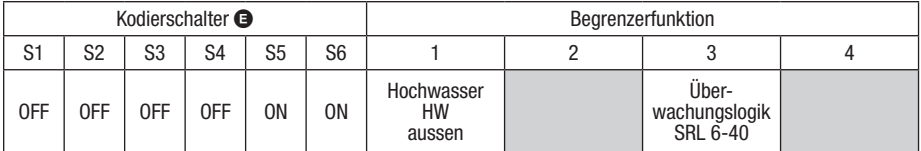

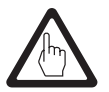

# Achtung

Bei den Steuergeräten NRS 1-40.1 und NRS 1-40.s muss die Baudrate von 250 kbit/s (Leitungslänge bis 125 m) eingestellt sein.

# Grundeinstellung

### Werkseinstellung

# Überwachungslogik SRL 6-40 a

Die Überwachungslogik wird werksseitig mit folgenden Einstellungen ausgeliefert:

- ntervallzeit: 24 Stunden
- Bereitschaftszeit: 1 Stunde
- Spülzeit: 5 Minuten
- $\blacksquare$  Baudrate 250 kbit/s (Leitungslänge bis 125 m)

# Start, Betrieb, Alarm und Test

### **Einschalten**

Die Intervallzeit läuft nach dem Einschalten des Systems.

Durch Schließen eines Verbindungsventils (E oder D) kann sie jederzeit synchronisiert werden, d.h. es beginnt der Ablauf der Spülzeit und die Intervallzeit wird wieder auf den Anfangswert (z.B. 24 h bzw. 72 h usw.) gesetzt.

Während des Betriebes wird die Bereitschaftszeit dann immer nach Ablauf der Intervallzeit gestartet. Die Intervallzeit wird sofort wieder auf den Anfangswert (z.B. 24 h bzw. 72 h usw.) gesetzt.

#### Intervallzeit

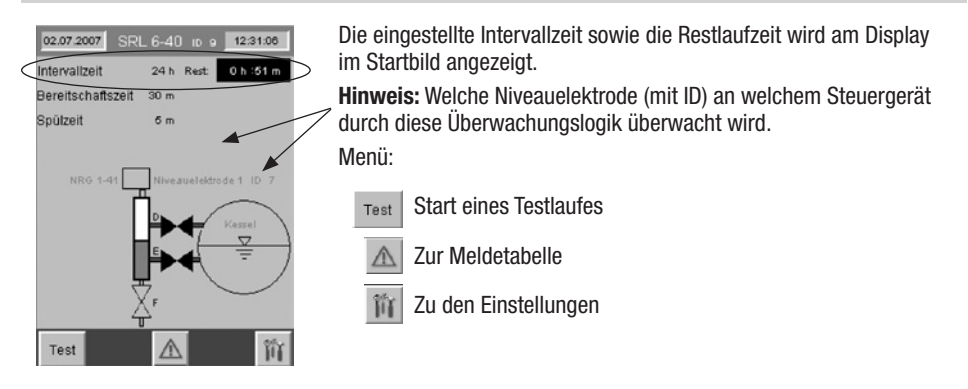

### Bereitschaftszeit

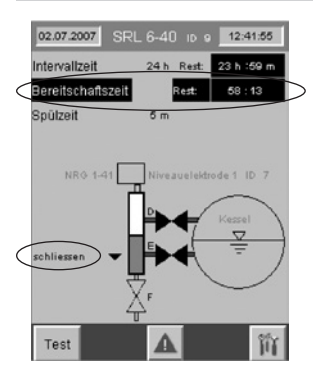

Die Bereitschaftszeit wird durch Blinken der Textzeile und durch die Anzeige der Rest-Bereitschaftszeit angezeigt.

Durch ein Blinken des Ventil-Symbols ▼ wird der Kesselwärter aufgefordert das Wasserventil (Ventil E) zu schließen um damit das Spülen einzuleiten

Während der Bereitschaftszeit muss der Spülvorgang gestartet werden. Er wird gestartet, wenn ein Verbindungsventil (E oder D) die Endlage AUF verlässt. Wird der Spülvorgang nicht gestartet, so wird nach Ablauf der Bereitschaftszeit ein Stoppbefehl an das Steuergerät (NRS 1-40.1, NRS 1-40.2) abgesetzt. Der Sicherheitsstromkreis wird unterbrochen.

# Start, Betrieb, Alarm und Test Fortsetzung

### Spülzeit

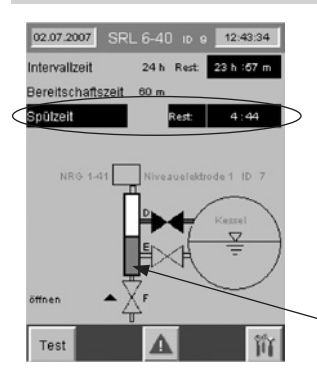

Die Spülzeit wird durch Blinken der Textzeile und durch die Anzeige der Rest-Spülzeit angezeigt.

Der Start des Spülvorganges wird über den CAN-Bus von der Überwachungslogik an das Steuergerät NRS 1-40.1, NRS 1-40.2 übermittelt.

Während der Spülzeit wird das Signal der Niveauelektrode vom Steuergerät NRS 1-40.1, NRS 1-40.2 ignoriert. Diese Zeit ist auf max. 5 Minuten begrenzt.

Der Status der Niveauelektrode wird dynamisch angezeigt

### Spülen

Spülen Sie bitte das Messgefäß abhängig von der Anlagenart in folgender Reihenfolge:

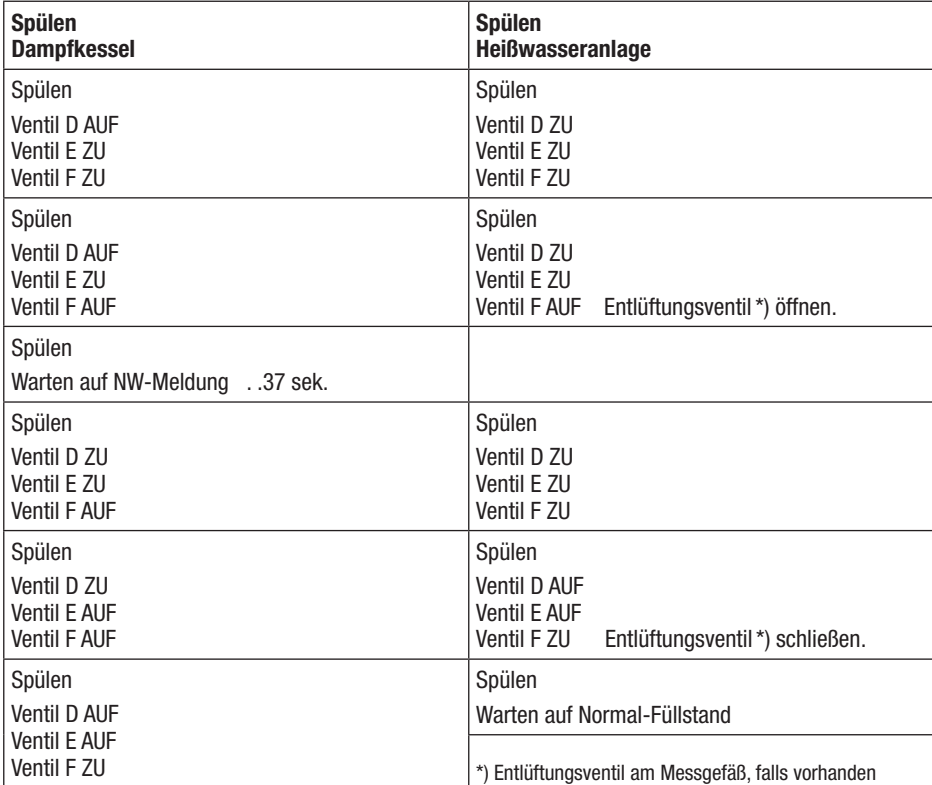

# Start, Betrieb, Alarm und Test Fortsetzung

#### Spülen Fortsetzung

Die erforderlichen Ablaufschritte werden am Monitor durch Text- und Symbolhinweise (öffnen / schließen:  $\triangle$  /  $\nabla$ ) angezeigt.

Nachdem alle Ventile wieder ihre Ausgangsposition melden, ist der Spülvorgang beendet.

Stellen Sie bitte die Art der Anlage (Dampfkessel oder Heißwasseranlage) im Rahmen der Einstellungen ein.

### Stop

Eine Überschreitung der Bereitschafts- bzw. der Spülzeit wird über den CAN-Bus von der Überwachungslogik an das Steuergerät NRS 1-40.1, NRS 1-40.2 gemeldet und der Sicherheitsstromkreis geöffnet.

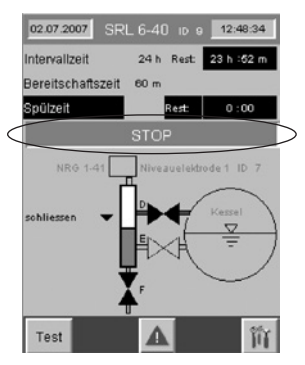

Dieses Abschalten wird durch Blinken des STOP – Hinweises angezeigt.

Parallel wird die Spülzeit vom Steuergerät NRS 1-40.1, NRS 1-40.2 sicherheitsrelevant überwacht und führt bei Überschreitung zur Unterbrechung des Sicherheitsstromkreises. Die Unterbrechung und der STOP-Hinweis werden erst wieder aufgehoben nachdem der Spülvorgang erfolgreich durchgeführt wurde.

Durch die Unterbrechung wird der Sicherheitsstromkreis für die Beheizung abgeschaltet und verriegelt. Nach dem Spülvorgang muss daher diese Verriegelung wieder aufgehoben werden.

### Sonderfunktion

Sind an einem Kessel beide Niveauelektroden NW in außenliegenden Messgefäßen installiert, so ist ein gleichzeitiges Spülen nicht zulässig.

Erhält das Steuergerät NRS 1-40.1, NRS 1-40.2 während der Spülzeit einer Überwachungslogik SRL 6-40 die Meldung "Start Spülen" von der zweiten Überwachungslogik, führt das zur sofortigen Unterbrechung des Sicherheitsstromkreises und es leuchtet die rote LED Bus-Status am Steuergerät NRS 1-40.1, NRS 1-40.2.

Diese Unterbrechung wird erst wieder aufgehoben nachdem an beiden Geräten der Spülvorgang erfolgreich abgeschlossen und die Netzspannung abgeschaltet und nach ca. 5 sec. wieder eingeschaltet wurde.

# Start, Betrieb, Alarm und Test Fortsetzung

### Test

# Überprüfung der Wirkkette

Durch Betätigen des Buttons "TEST" am Monitor der Überwachungslogik wird die Spülzeit außerhalb der Intervallzeit gestartet.

### Der Button muss mindestens 3 sek. betätigt werden.

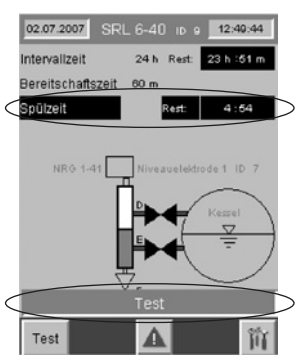

Der Start des "TEST"-laufes wird durch Blinken der Textmeldungen "TEST " und "Spülzeit" angezeigt.

# Während des "TEST"-laufes darf kein Ventil bewegt werden, da dies zum Neustart der Intervallzeit führt.

Nach Ablauf der Spülzeit wird der Sicherheitsstromkreis abgeschaltet und verriegelt. 10 Sekunden später wird der Sicherheitsstromkreis automatisch wieder eingeschaltet und kann entriegelt werden.

Während der Bereitschaftszeit ist ein "TEST"-lauf nicht möglich. Hier muss die Wirkkette durch einen verzögerten Spülvorgang geprüft werden.

# Überwachung

Geht die Überwachungslogik auf Stopp, so ist der Datenverkehr zum Steuergerät unterbrochen. Das bedeutet: Der Sicherheitsstromkreis wird vom Steuergerät NRS 1-40.1, NRS 1-40.2 unterbrochen, die Überbrückung wird, sofern sie aktiv war, aufgehoben.

### Netzausfall, Netzwiederkehr

Bei Spannungsausfall ist der Datenverkehr zum Steuergerät unterbrochen.

Das bedeutet: Der Sicherheitsstromkreis wird vom Steuergerät NRS 1-40.1, NRS 1-40.2 unterbrochen, die Überbrückung wird, sofern sie aktiv war, aufgehoben.

Tritt während der Intervallzeit ein Netzausfall auf, so wird bei Wiederkehr geprüft ob der Zeitpunkt für das nächste Spülen überschritten ist. (Zeitstempel Systemzeit).

Ist das der Fall, so wird die Bereitschaftszeit gestartet. Die Intervallzeit startet ab diesem Zeitpunkt neu. Sie muss zum gewünschten Zeitpunkt durch Einleiten des Spülvorgangs erneut synchronisiert werden. Tritt während der Bereitschaftszeit ein Netzausfall auf, so wird bei Wiederkehr das Kommando "Sicherheitsstromkreis öffnen" an das Steuergerät gesendet. Der Spülvorgang muss sofort durchgeführt werden damit das Kommando wieder zurückgenommen wird.

Tritt während der Spülzeit ein Netzausfall auf, so wird bei Wiederkehr das Kommando "Sicherheitsstromkreis öffnen" an das Steuergerät gesendet. Der Spülvorgang muss fortgesetzt und abgeschlossen werden damit das Kommando wieder zurückgenommen wird.

# Einstellungen

# **Startbild**

Vom Startbild gelangt man über den Button in folgende Ansicht:

Die Betätigung der Buttons am Touchpanel modifiziert entsprechende Einstellungen

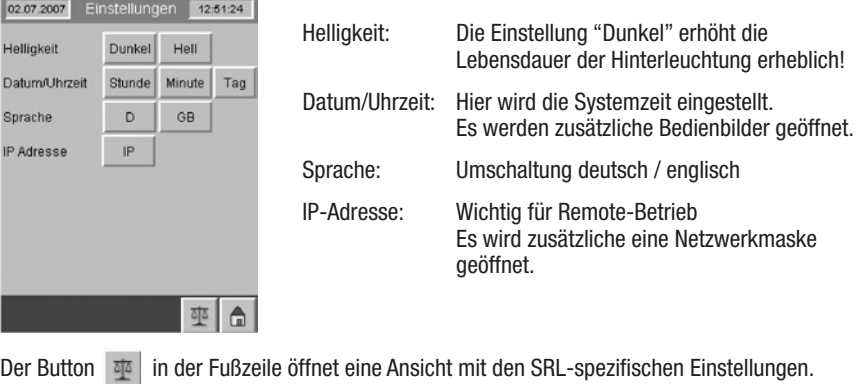

Über den Button  $\left| \bigcap_{n=1}^{\infty} \right|$  gelangt man zurück in das Startbild.

# Datum / Uhrzeit

Nach Betätigen der Buttons Stunde, Minute bzw. Tag öffnet sich eine Eingabemaske (hier für Stunde ) in der die Daten geändert werden können:

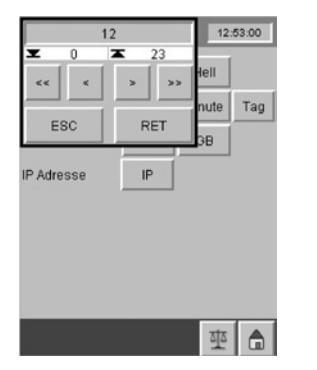

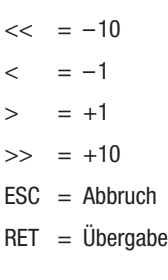

# Einstellungen Fortsetzung

# Sprache

Sprache: Umschaltung deutsch / englisch

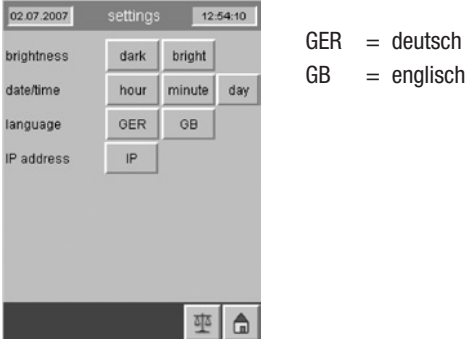

# IP-Adresse

IP-Adresse: Für Remote-Betrieb (optional)

Möchte man über die integrierte Ethernet-Verbindung auf das Gerät "remote" zugreifen, kann hier die IP-Adresse angepasst werden.

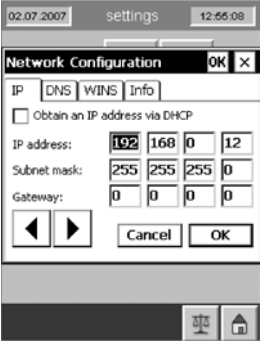

Das gewünschte Feld durch Berührung anwählen,

- : decrementiert den Eintrag,
- $\blacktriangleright$ : incrementiert den Fintrag,
- Cancel: Abbruch
- OK : Übergabe
- X : Maske schliessen

Über das PC-Hilfsprogramm *Remote Client Version 2.13.0* 

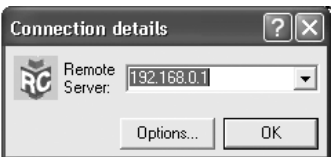

kann man jetzt von einem PC über die hier eingetragene IP auf die Überwachungslogik zugreifen.

Es erscheint die Bedienoberfläche der Überwachungslogik, die am PC fernbedient werden kann. Das PC-Hilfsprogramm *Remote Client Version 2.13.0* wird auf Anfrage geliefert.

# Einstellungen Fortsetzung

#### Setup

Aus der Maske "Einstellungen" erreicht man durch Betätigen des Buttons dur die Ansicht der SRL-spezifischen Einstellungen.

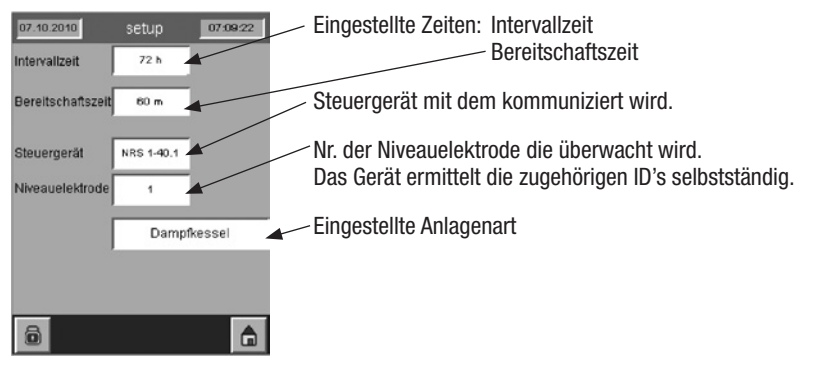

Die Änderung dieser Einstellungen ist Passwortgeschützt.

Über den Button  $\begin{bmatrix} 1 \\ 2 \end{bmatrix}$  gelangt man zurück in das Startbild.

Durch Betätigen des Passwort-Buttons **in die öffnet sich folgendes Dialogfeld:** 

### Passwort

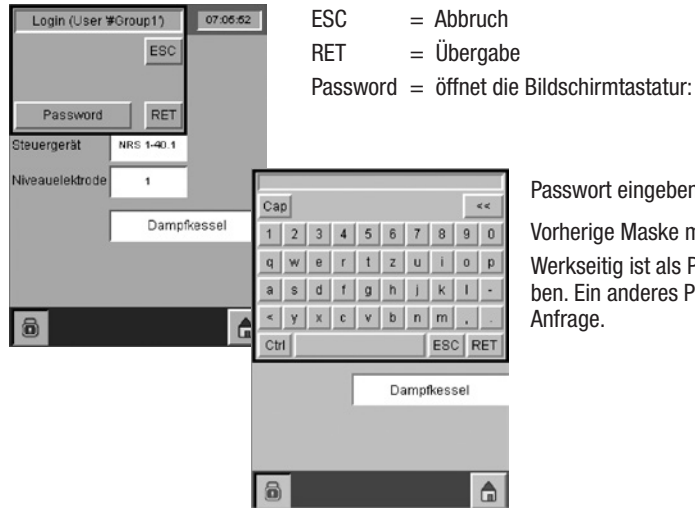

Passwort eingeben, mit RET übergeben

Vorherige Maske mit RET abschließen.

Werkseitig ist als Passwort 3503 vorgegeben. Ein anderes Passwort erhalten Sie auf Anfrage.

# Einstellungen Fortsetzung

### Steuergerät, Niveauelektroden-Nr. und Anlagenart einstellen

Nach erfolgreicher Passworteingabe (3503) können Modifikationen der SRL-spezifischen Daten vorgenommen werden.

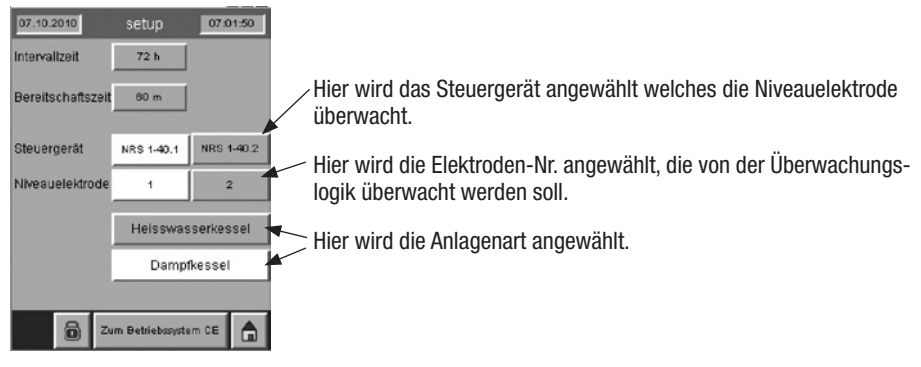

### Intervall- und Bereitschaftszeit einstellen

Nach Betätigung der Buttons Intervallzeit bzw. Bereitschaftszeit öffnet sich folgendes Dialogfeld:

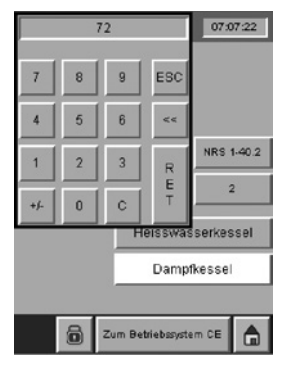

gewünschte Zeit über das Zahlenfeld eintragen.

<< = letztes Zeichen löschen

$$
ESC = Abbruch
$$

 $RFT = Üheraabe$ 

Über den Button  $\boxed{\triangle}$  gelangt man zurück in das Startbild.

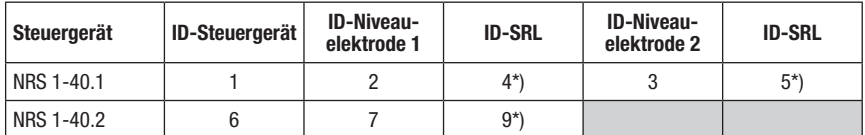

\*) Die Node-ID wird der SRL durch die Auswahl des Steuergerätes (siehe Seite 23) automatisch per Software zugewiesen.

# Meldungen

### Steuergerät, Niveauelektroden-Nr. und Anlagenart einstellen

Vom Startbild gelangt man über den A Button in folgende Ansicht:

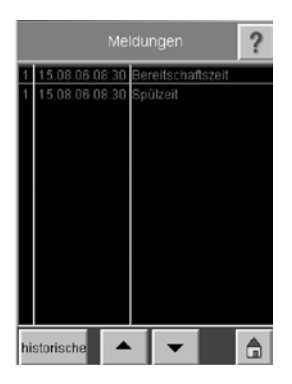

In dieser Maske werden alle aktuellen Meldungen mit dem Zeitstempel angezeigt.

Markiert man eine Meldung und betätigt dann den **P** Button erscheint ein Fenster mit Erläuterungen zur angewählten Meldung:

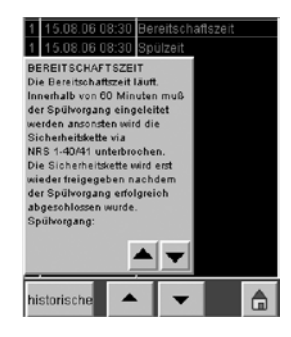

Folgende Zustände werden gemeldet:

- 1. Bereitschaftszeit
- 2. Spülzeit
- 3. Netzwiederkehr
- 4. Schalter Ventil D defekt
- 5. Schalter Ventil E defekt
- 6. Stop von SRL 6-40
- 7. Alarm Niedrigwasser
- 8. Sonde Offline
- 9. Testlauf SRL 6-40

Mit dem Button "historische" gelangt man in die Vergangenheit, wo die Meldungen mit den Zeitstempeln .gekommen' und .gegangen' gespeichert sind:

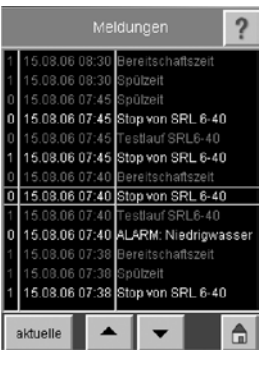

Es werden die letzten 1000 Meldungen angezeigt.

Mit den Tasten ▲▼ kann man in der Meldetabelle blättern.

Über den Button "aktuelle" gelangt man zurück zur Anzeige der aktuellen Meldungen.

Über den Button gelangt man zurück in das Startbild.

# Außerbetriebnahme, Entsorgung

### Außerbetriebnahme

Ziehen Sie den Anschlussstecker und die Anschlussbuchse der CAN-Busleitungen ab und stecken beide zusammen.

Achtung: Bei Unterbrechung der CAN-Busleitung wird eine Alarmmeldung am Steuergerät ausgelöst und der Sicherheitsstromkreis unterbrochen.

Ziehen Sie auch den Anschlussstecker des Verbindungskabels zum Zwischenverteiler ab.

Demontieren Sie dann die Überwachungslogik SRL 6-40 a.

# **Entsorgung**

Demontieren Sie die Überwachungslogik SRL 6-40 a und trennen Sie die Abfallstoffe gemäß den Stoffangaben. Elektronikbauteile (Platinen) müssen gesondert entsorgt werden!

Bei der Entsorgung der Überwachungslogik müssen die gesetzlichen Vorschriften zur Abfallentsorgung beachtet werden.

# Anhang

#### TÜV Bestätigung

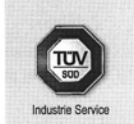

**RESTÄTIGUNG** 

über die

Prüfung einer Einrichtung zur Steuerung und Überwachung des getrennten periodischen Durchspülens der Verbindungsleitungen von außenliegenden Meßgefäßen für Niveauelektroden von Wasserstandbegrenzern und Hochwasserstandsicherungen in Dampfkesselanlagen

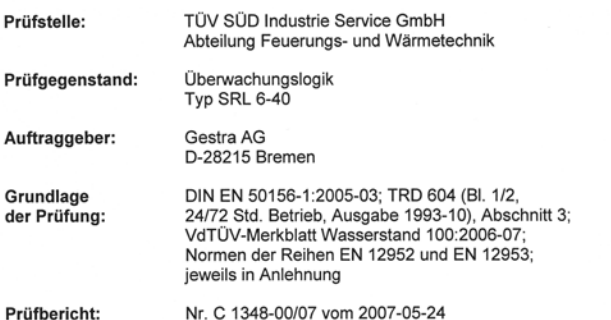

Die Prüfung wurde mit positivem Ergebnis abgeschlossen. Die Funktion der Überwachungseinrichtung ist innerhalb des zulässigen Spannungs- und Temperaturbereiches gegeben. Die Rückwirkungsfreiheit der Überwachungseinrichtung auf den Sicherheitsstromkreis ist bei Auftreten von internen Fehlern gegeben.

Die einzelnen Ergebnisse der Prüfung, deren Bewertung und die sich daraus ergebenden Maßgaben sind in dem angegebenen Prüfbericht sowie auszugsweise auf der Rückseite dieser Bestätigung wiedergegeben.

Feuerungs- und Wärmetechnik

Johannes Steiglechner

Sitz: München Amtsgericht: München HRB 96 869 Aufgiehtersteunreitzander Dr. Axel Stepken **Corchifictioner** Dr. Manfred Bayerlein (Sprecher) Dr. Udo Heisel

Telefon: +49 89 51 90 - 1027 Telefay: 449 89 51 90 - 3307 E-mail feuerung@tuev-sued.de www.tunu.euad.do

**SWISSTS** 

TÜV SÜD Industrie Service GmbH Feuerungs- und Wärmetechnik Ridlerstraße 65 rwiersease w Doutechland

Mehr Sicherheit. Mehr Wert.

Datum: 2007-05-24

**Llopara Zaichan URSER LOCATOR** 

Auftrags-Nr. 975278

Dokument: C13480007\_BST.doc

Saita 1

Dae Dokument heeteht aus 2 Seiten

Die auszugsweise Wieder-<br>gabe des Dokumentes und<br>die Verwendung zu Werbe-<br>zwecken bedürfen der schrift-Zwecken bedunen der schrift-<br>lichen Genehmigung der TÜV<br>SÜD Industrie Service GmbH.

Die Prüfergebnisse beziehen<br>sich ausschließlich auf die aren ausschlieblich auf die stände.

# Anhang Fortsetzung

#### TÜV Bestätigung Fortsetzung

Seite 2/2 Sene z r z<br>Unser Zeichen, Erstelldatum, Kennzeichnung: IS-TAF-MUC/ku, 2007-05-24, Auftrags-Nr. 975278 C13480007\_BST.doc

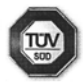

Die Verwendung der Überwachungslogik Typ SRL 6-40 ist vorgesehen in Verbindung mit einem Sicherheits-Steuergerät Typ NRS 1-40, NRS 1-40.1, NRS 1-41 oder NRS 1-40.2.

Bei der Verwendung sind die nachfolgenden Maßgaben zu berücksichtigen:

1. Die Überwachungslogik hat werksseitig eine eingestellte Spülzeit von 5 Minuten, eine Intervalizeit von 24 bzw. 72 Stunden und eine Bereitschaftszeit von 1 Stunde. Eine andere Einstellung der Intervallzeit bzw. der Bereitschaftszeit muß in Übereinstimmung mit den Anforderungen an die Applikation erfolgen.

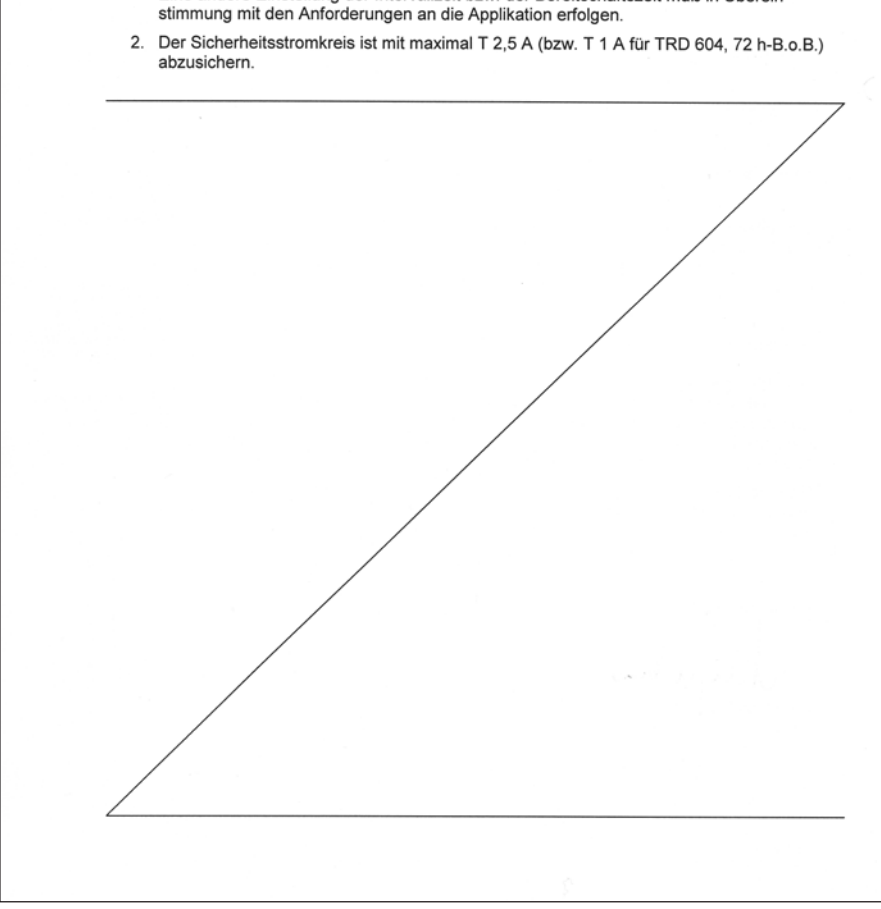

# **CO** GESTRA®

Weltweite Vertretungen finden Sie unter: www.gestra.de

# GESTRA AG

Münchener Straße 77 28215 Bremen Germany Telefon +49 421 3503-0 Telefax +49 421 3503-393 E-mail info@de.gestra.com Web www.gestra.de